# **ParentEdge Secondary Teacher Support Documentation**

**www.schooledgemobile.com**

### **Frequently Asked Questions for Secondary Teachers**

#### **When does ParentEdge send the automatic text message and email?**

The text and email are sent everyday automatically by the application itself. The actual time during the day when the message is sent is selected by the school administration. The times range from 4:30 p.m EST to 10:00 p.m EST.

#### **What time each day must I have my information entered to have it be included in the ParentEdge message for that day?**

You must have your information entered and saved at least 10 minutes before the time your school selected to have the messages automatically sent out.

#### **What days are messages sent out and what information is in each message?**

Messages (texts and emails) get sent out Monday, Tuesday, Wednesday, Thursday, and Sunday. The messages sent on Sunday contain the homework/assessment/other information from Friday. As an example, the message texted and emailed to parents on Monday contains all of the student's homework for Monday night.

#### **Do I have to do anything to make sure messages are sent out?**

As a teacher, the only thing you need to do is enter your homework information into the application each day. It takes about 15-30 seconds for each class you teach. Just enter the information, click "save day" in the application and you are done.

#### **Can I enter homework information in advance?**

If you know in advance what the homework will be for the following week, month etc. you can enter it into ParentEdge. You can plan as far in advance as you want. Simply select the correct week from the calendar and enter whatever you want.

#### **Can I change or update information after it has been submitted?**

You can update the homework/information to be sent home easily by logging in, changing it, and clicking "Save day". As long as it is done at least 10 minutes before the time selected by your school to have the messages sent out the changes will be saved and the new information included in the message.

## **ParentEdge Secondary Teacher Support Documentation www.schooledgemobile.com**

#### **What information goes into the text message that is sent every day?**

It contains information for every class a student has during the day compressed into one text message. For each class the message will indicate what period of the day it is (1,2,3,etc…). It will inform the parent/student if there is a test or quiz to study for and it will contain up to 15 characters (letters) entered by the teacher about the homework or other information for class that day.

Example of what the text would look like for a school with a five period school day:

**1** Test Study Guide Due **2** Worksheet **3** Quiz HWpg.158 p34-78 **4** Bio Lab Report **5** Quiz Read Chap 5-6

#### **What information goes into the email that is sent every day?**

The email contains the same information with two differences. First, instead of the period number the actual course name is displayed. Second, after the test/quiz and homework information sections there is a third section for each course that displays any extra information entered by the teacher in ParentEdge.

#### **Can I select a specific day to enter information on the calendar?**

You are able to select the week you would like to enter information. Then simply find the entry box for the day and enter the homework or other information you want the parent/student to receive.

#### **How can I select a different course to enter information for?**

Each course that the teacher is currently teaching will be listed vertically and underlined on the left side of the interface. Simply click on the name of the course and you will be able to enter information for that course.

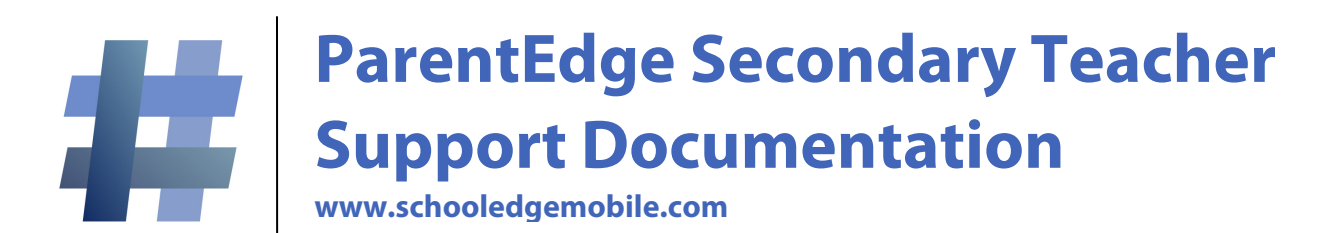

#### **How can I change my password?**

Click on the change my password option on the left side of the application.

#### **Can I type whatever I want into the 15 character text box?**

You can enter any information you would like. It can be homework information, an announcement, or anything you want the parent/student to know.

#### **Is it possible to type more than 15 characters into the text box and have it included in the text message?**

No, the limit for each course is 15 characters.

#### **What is the test/quiz/none option?**

For each course, each day you have the option of indicating that there is an assessment to study for. If you would classify it as a test please check the "test" button. If you would classify it as a minor assessment like a quiz please check the "quiz" button. If there is no test or quiz that day, click the "none" button.

#### **What do the buttons (Homework, Rough Draft, etc.) below the 15 character text entry box do?**

They are simply there to save you time when entering information into ParentEdge. If one of the options conveys the information you would like to send home simply select it and click save. It will be included in the 15 character portion of the message for that course.

#### **When I click submit day, how do I know it is saved?**

After clicking "submit day" you will see a message appear under the button that says "day saved".

#### **What happens if I don't enter information for a day?**

That course will be left blank in the text message and email.

#### **Do I have to do anything other than enter information and click "submit day" to use ParentEdge?**

No, all a teacher has to do is quickly enter their information and click submit.

#### **What if my question was not answered here?**

If your question was not answered here there are two options. First, go to [www.schooledgemobile.com/support.html.](http://www.schooledgemobile.com/support.html) There are videos there showing how to use ParentEdge. Second, email us at [support@schooledgemobile.com](mailto:support@schooledgemobile.com) with any questions you have.